# 徳島赤十字病院地域連携ネットワーク利用マニュアル

#### ■「徳島赤十字病院地域連携ネットワーク」利用まで

- 1.利用方法
	- 徳島赤十字病院地域連携ネットワークを利用するには、所定の様式により、徳島赤十字病院へ 申込をしてください。
	- 様式は、徳島赤十字病院ホームページ(http://www.tokushima-med.jrc.or.jp)よりダウン ロードできます。次の書類を徳島赤十字病院へ郵送してください。
	- 閲覧を希望する施設の開設者または管理者は、「徳島赤十字病院地域連携ネットワーク参加申 込書」(様式1)「利用者申請書兼誓約書」(様式2)を提出してください。「利用者申請書兼 誓約書」は利用する人数分提出してください。

※徳島赤十字病院地域連携ネットワークは地域医療連携ネットワークサービス「ID-Link」を使 用します。ID-Link利用約款および徳島赤十字病院地域連携ネットワーク運用規程を確認、同意 のうえ申し込みを行ってください。

- 利用申込とあわせて、「設置工事に関する事前調査シート」(様式3)を提出してください。 ※分かる範囲の記入で構いません。後日、設置業者がヒアリングします。
- オンデマンドVPNを使用する場合は「オンデマンドVPN接続サービス契約申込書」を提出し てください。※設置まで3~4週間程度かかる場合があります。
- 2.必要な設備と初期費用
	- コンピュータ端末とインターネット環境は、自施設の負担にて用意してください。
	- 閲覧に必要なコンピュータ端末については別紙を確認してください。常にセキュリティ更新プ ログラムを確認し、最新の修正パッチをダウンロードするようにしてください。
	- > WinnyやShareなどのファイル共有ソフトは必ず削除してください。
	- 医療情報の保護のため、利用するコンピュータ端末には、必ずウイルス対策ソフトを導入し、 常に最新のウイルス定義を更新してください。
	- 徳島赤十字病院地域連携ネットワークのシステムは、VPN(Virtual Private Network)を使 用します。VPN接続にはオンデマンドVPNを推奨します。VPN装置の設置には別紙の料金表に 定める初期設定費が必要となります。SSL+証明書による接続も可能です。この場合新たな費用 は発生しませんがセキュリティに関しては各施設の責任となります。

# ■機器の設置

- 利用申込完了後、設置業者または徳島赤十字病院より訪問日程調整の連絡があります。
- 設置業者および徳島赤十字病院職員が機器の設置と動作確認に伺います。

#### ■登録内容の変更

- 利用者IDの追加がある場合は「利用者申請書兼誓約書」(様式2)を提出してください。(FAX でも構いません)
- 利用者ID登録済みの勤務医などが異動した場合は、「利用者ID抹消届」(様式4)を提出して

ください。(FAXでも構いません)

徳島赤十字病院地域連携ネットワークの利用を中止する場合は「徳島赤十字病院地域連携ネッ トワーク利用中止届」(様式5)を郵送してください。

# ■閲覧の対象となる患者さまの登録

- 1.患者さまの同意取得
	- ▶ 患者さまに対し「同意説明書」にて説明の上、「同意書」(様式6-1)の【患者さま記入欄】 に記入をお願いしてください。さらに、説明者が【医療機関記入欄】を記入してください。
	- **> 患者さまへの説明は、担当医師が行ってください。(閲覧施設については、利用者IDを持つ医** 師に限ります。)
	- 「同意書」に、患者さまの氏名、性別、生年月日などが正確に記入されていることを確認して ください。
	- 病状により患者さま本人が同意することが困難な場合には、各施設の医師の判断により、家族 などが代理して同意することができます。
	- ▶ 「同意撤回届」(様式6ー2)については、【医療機関記入欄】を記載した上で、原本を患者 さまへお渡しし、撤回を希望されるときには、貴施設または徳島赤十字病院まで提出していただ くよう説明してください。
	- 記入済みの「同意書」を2部コピーし、1部を保管(カルテに添付など)し、もう1部は「同 意説明書」「同意撤回届」と一緒に患者さまへお渡しください。
- 2.情報開示のための登録
	- 「同意書」を、徳島赤十字病院の担当部署へFAX送付(事前に電話連絡要)の上、原本は、 後日、徳島赤十字病院へ郵送してください。
	- 徳島赤十字病院では、FAX受信した場合できる限り30分以内で設定を完了します。
- 3. 登録完了の連絡
	- 徳島赤十字病院の担当部署から、「設定完了」欄に日付が記入された「同意書」のFAX送付が あります。受け取った時点から利用が可能となります。FAX受信した「同意書」は、閲覧施設で 保管してください。

#### ※対応時間 月曜日~金曜日(祝日除く) 9:00 ~ 17:00

#### ■同意の撤回

- 1.同意撤回届の受付
	- 患者さまが、医療情報の開示を希望しなくなった場合は、「同意撤回届」の提出をお願いして ください。患者さまが持参していない場合は、患者さまに「同意撤回届」の【患者さま記入欄】 の記入をお願いし、貴施設で【医療機関記入欄】を記入してください。
	- ▶ 「同意撤回届」のコピーを2部取り、1部を保管(カルテに添付など)し、もう1部は患者さ まへお渡しください。
- 2. 同意撤回届の登録
	- 「同意撤回届」を、開示施設の担当部署へFAX送付(事前に電話連絡要)の上、原本は後日、 開示施設へ郵送してください。
- 後日、「解除完了」欄に日付が記入された「同意撤回届」のFAX送付があります。FAX受信し た「同意撤回届」は、閲覧施設で保管してください。
- ※なお、患者さまが同意を撤回していない場合でも、1年間診療情報の閲覧がない場合は、その患者 さまに限り自動的に閲覧不可となります。

#### ■システム障害時の連絡と対応

- 全利用者に関係する障害が発生した場合は、徳島赤十字病院より連絡いたします。
- ▶ 閲覧施設にてシステムが利用できない等問題が発生した場合は、徳島赤十字病院へ連絡してく ださい。

【システムトラブル時の連絡先】

徳島赤十字病院 医療情報課 TEL:0885-32-2555(内線:3444)

#### ■セキュリティについて

医療情報は、個人情報の取り扱いの中でも、もっとも厳重に保護すべき情報の一つです 。徳 島赤十字病院地域連携ネットワーク導入後は、いつでも簡単に、自由に、診療情報を閲覧できま すが、その自由度から個人情報漏えいの危険性に常に晒されています。システムの上では、万全 なセキュリティ対策を行っておりますが、個人情報を大切に扱う共通意識を持つことが重要です。

1.利用者の制限

利用者IDとパスワードの貸し借りは厳禁です。施設や組織単位ではなく、個人単位でID登録をし てください。アクセス内容はすべてシステム上で記録されます。IDの管理を適正に行うことで、不 正アクセスの防止が可能です。

2. 定期的なパスワードの更新

初期設定パスワードは、必ずご自身で変更してください。

パスワードは、定期的に変更し、厳重に管理してください。

3.ログアウトの徹底

閲覧が終了したら、必ずログアウトしてください。ログイン状態のままでは他人が簡単に閲覧可 能となり、意図しない不正なアクセスが発生します。

4. 医療情報の再利用の禁止

閲覧する診療情報を端末に保存することや、印刷は禁止です。(施設間で交換する、保存・印刷 を目的としたデータは除く。)患者さまがデータの提供を希望する場合は、徳島赤十字病院へ依頼 するように説明してください。

5.不正利用時の対応

不正利用が確認された場合は、利用者権限を剥脱し、徳島赤十字病院地域連携ネットワークの利 用ができなくなります。

別紙

#### ■料金

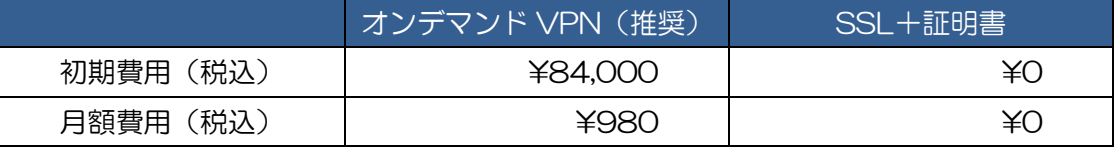

※上記料金とは別に、インターネットの回線利用料などが必要です。

※初期設定費用は VPN 装置1台(オンデマンド VPN の場合)および動作試験完了までの工事費用と なります。施設内ネットワークの新設や変更に伴う工事費は含まれません。また、ネットワークによ っては既存装置の設定変更が必要な場合があります(ポートの開放等)。その際に閲覧施設からネッ トワーク設定業者への作業を依頼していただく場合がありますのでご了承ください。

※既存のルータと閲覧用 PC の間にオンデマンド VPN 装置を設置します。既存ルータがない場合は、 市販のブロードバンドルータをご用意していただくようになります。

※リモート保守等、外部からのサービスを受けられている場合はサービスの利用ができなくなります。 ※オンデマンドVPNでサービス利用中はインターネットへ接続することはできません。

# ■閲覧用コンピュータ端末

### 【Windows】

CPU: Intel Pentium4(2GHz)以上

メモリ:512MB 以上を推奨

HDD:20GB 以上の空き容量

OS:Windows7以上がプリインストールされていること

 ブラウザ:Internet Explorer8以上(Firefox、 GoogleChrome でも動作確認済み) 画面解像度:XGA(1024×768 ピクセル)以上を推奨

【Macintosh】

CPU:Intel CPU を搭載した Macintosh を推奨

メモリ:512MB 以上を推奨

HDD:20GB 以上の空き容量

OS:MAC OS Ⅹ 10.4 以降を推奨

ブラウザ:Safari3 以上(Firefox、GoogleChrome でも動作確認済み)

画面解像度:XGA(1024×768 ピクセル)以上を推奨